#### **Indiana University Graduate CAS**

## **If you experience any difficulties with the application, please contact the Liaison Student Support (see below).**

 $\pmb{\mathrm{v}}$ 

#### **Liaison Student Contact Information:**

Phone # (617) 729-2866

[graduate.indiana@liaisoncas.com](mailto:graduate.indiana@liaisoncas.com)

Live Chat reps are available via the help Center

## **Step 1:**

Student Login New application link:<https://graduate.iupui.edu/admissions/apply.html>

Choose a semester from the drop down in "Select a Term to Apply for"

# Select "Apply Now"

Select a semester that you wish to apply for, then click "Apply Now". You will be directed to the correct IU Graduate CAS cycle portal. If you have applied in a previous CAS cycle you can utilize the "Reapplication" feature to save time!

Select a Term to Apply for

© Choose a semester

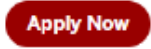

## **Step 2:** Create a new account

**II** INDIANA UNIVERSITY

#### Welcome to Indiana U1  $\overline{1}$  $\sim$  $\sim$   $\sim$

Thank you for your interest in<br>pursuing graduate or professional<br>studies at Indiana University, studies<br>affiliated Purdue University, studies<br>offered at UDUI. We look forward to<br>working with you to make your<br>aspirations po

T

As you prepare to apply, we enoughly consider the website<br>encourage you to visit the website<br>encourage you to visit the website<br>review the requirements and<br>deadlines. If you have previously<br>applied to one of our campuses<br>

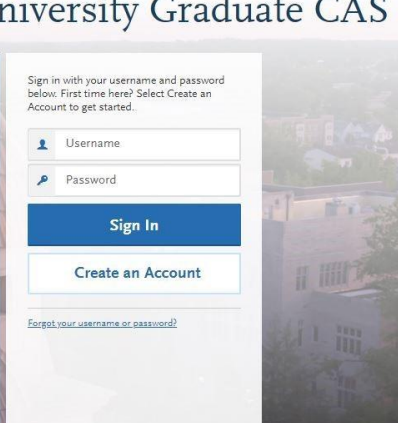

**INDIANA UNIVERSITY** 

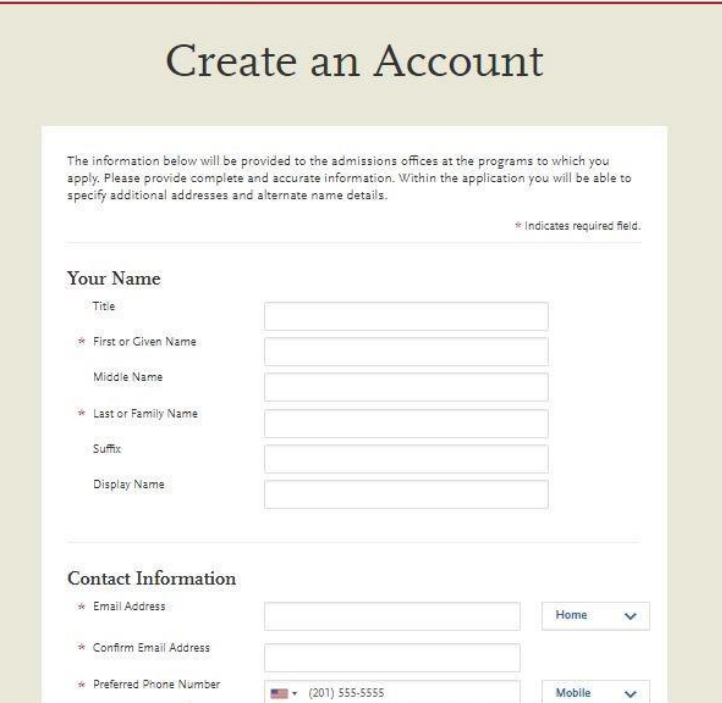

## **Step 3:** Add a Program

Select "Filters" and check the following:

- **School:** IUPUI School of Education
- **Campus:** IUPUI
- **Start Term:** Select your intended term

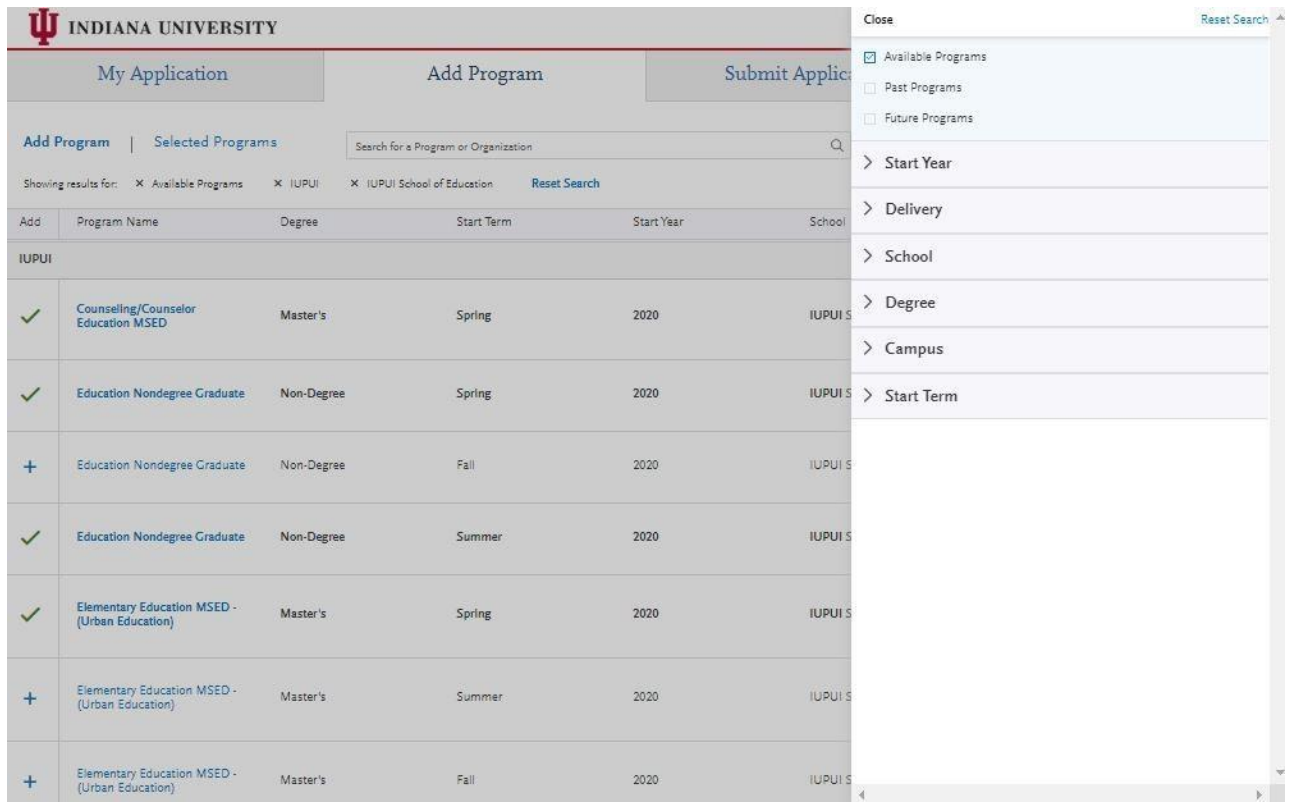

**Step 4:** Select program that applies by clicking the (+) button on the far left side

**Step 5:** Select "Continue" at the bottom of the page to begin the application

**Step 6:** Begin your program application

**Note: Program materials is where you will upload your required application documents**

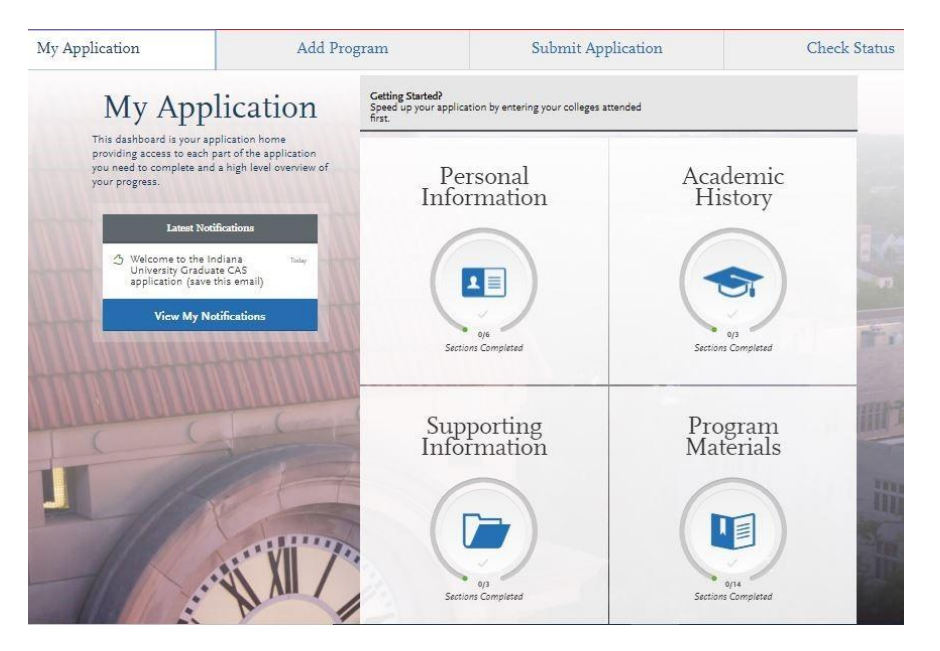

#### **Step 7:**

- 1. Select "Documents" tab
- 2. Submit your personal goal statement under the "Personal Statement" section.
- 3. Submit your school teaching, school guidance counselor, or school media specialist license under the "License" section.

#### **Personal Statement**

This statement should be no more than three double-spaced pages, be written with a 12 point font, and have one-half inch right and left margins and one inch top and bottom margins. It should answer the following prompt.

#### **Writing prompt**

Leadership programs of the IU School of Education prepare educators to be moral and transformational agents leading high performing schools and fostering equity, justice, and diversity. Leaders of this sort routinely contend with and challenge barriers to educational opportunity relating to poverty, gender, (dis)ability, race, ethnicity, and home language, among others. In preparation for this work, our students engage in ongoing discussions and critical analyses of school organization, community relations, curriculum development and delivery, legal and financial issues, and leadership practice. This work demands the ability to reflect and respond in written and oral form.

So that we can assess interest and commitment to engaging with our faculty and fellow students in these efforts, we ask all candidates provide a Statement of Purpose for entering the IU School of Education Educational Leadership program. This statement should clearly introduce you, indicate your educational and professional goals and relate these to your educational, work and life experiences.

Along with addressing the prompt above, be sure to include answers to the following questions in your statement:

- Are you a licensed counselor, teacher or media specialist in Indiana?
- How many years of experience do you have in your licensure area?
- What are your personal, academic, and career goals?
- How will this program help you meet your academic and career goals?
- What experiences have prepared you for this program?

#### **Licensure**

Please provide a copy of your school teaching, school guidance counselor, or school media specialist license.

## **\*All documents should be written in English.**

#### Documents Personal statement Schmit your personal goal statement under the "Personal Statement" section. It should suffine your academic background and explain your interest is becoming a School Counselor. It should introduce you describe your educational and professional youts, and relate them to your educational, work and life experiences Please use the writing prompt below as a guide for your statement. Writing prompt The Counselor and Counselor Education program at the ID School of Education-40001 pressures school changed again instance as the art justice and values diversity. Twenty-matters includes complete challenes. to iducational opportunity vilating its pointly, giredir, (distability, race, athology and flore-language, among others. In preparation for this work, our students engage in orgaing discussions and critical analyses of school organizations, the application of counseling theories and research, and the roles and responsibilities of counselors as change ament and advocate in responding to the diverse meets of students in all schools. This work demands the ability to reflect and respond in whiteo and ceal form. Tour personal goal statement should be no more than three double-spaced pages, with 12 point fort; and one-half inch right and left margins, one inch top and buttom margins. **Berning** Under the "CV/Resume" section please submit an updated resume listing all relevant experience "All documents should be written in English. **Q UPLOAD TIPS**  $\mathbf{F}$ e  $\mathbb{F}^3$ Ø  $\begin{tabular}{lllllllllll} &\textbf{A} & \textbf{A} & \textbf$ ting market. 1<br>vole titll have on You may update the information in this se .<br>Then Once you have submitted, you will be able to add more documents if there are optional document uploads are to you, but you will not be able to replace existing document uploads with mer versions or delete uploaded doc CV/Resume  $+$  Add Docus

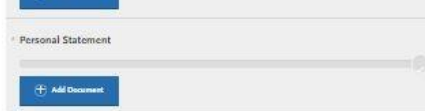

#### **Step 8:** Recommendations

1. Please select the "Request Graduate Recommendation with Letter Recommendation" tab below to begin this process.

Submit two (2) letters of reference/nomination on official letterhead with signatures from current administrators, specifically, addressing leadership experiences with potential for leadership success as a school principal. **All letters must be submitted on letterhead with signatures.**

**\*All documents should be written in English.**

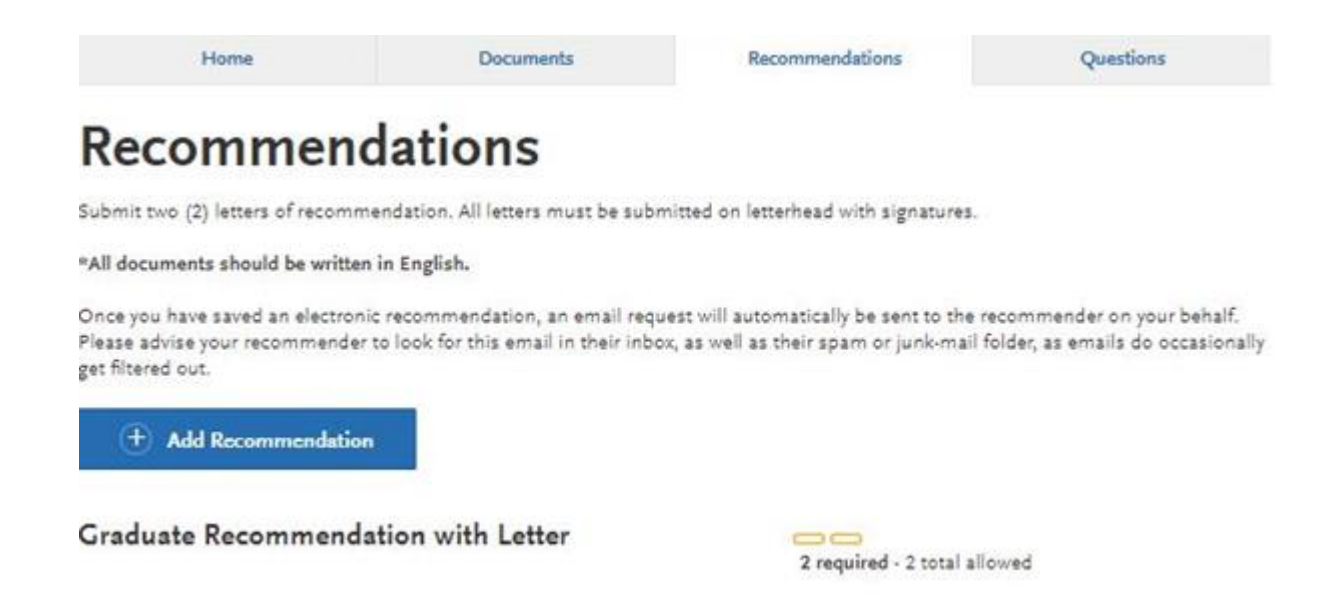

**Once you have saved an electronic recommendation, an email request will automatically be sent to the recommender on your beha lf. Please advise your recommender to look for this email in their inbox, as well as their spam or junk-mail folder, as emails do occasionally get filtered out. Below is an example email of what your recommender will receive. See below.**

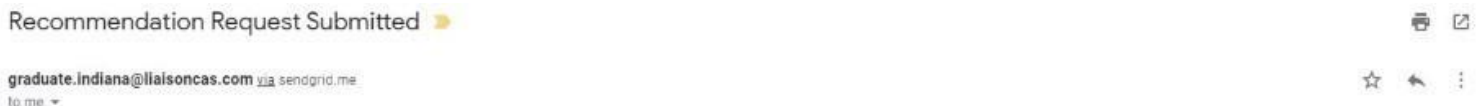

Dear

has applied for admission to Indiana University Graduate CAS and has requested that you provide an online evaluation of their capabilities as part of their application. Please submit your recommendation of

#### Access the CAS Evaluator Portal

You may also copy and paste the following link into your browser to access the Indiana University Graduate CAS Recommender Portal

https://recommendations.prelaunch.llaisancas.com/recommendation/ul/register?email=eW4tQsqC2mdipQzTisYG5gHUZ2ASugiBx

If this is your first time accessing the Evaluator Portal, you will need to create an account. If you have previously created an account, use the login information previously established to log back in and complete this ev you have forgotten your password, please use the "Forgot Your Password?" link found on the Evaluator Portal Login page.

provided the following comments to you in their evaluation request:

Please upload a letter of recommendation on letter head with signature.

If you have any questions about this evaluation request, please contact Indiana University Graduate CAS Customer Service at (617) 729-2866 Monday through Friday, 9:00 AM to 5:00 PM Eastern Time.

Sincerely.

Indiana University Graduate CAS Customer Service

#### **Step 9:** Transcripts

**Please note:** Unofficial copies of your transcripts should be saved on your computer prior to completing this step for access to upload

- 1. Return to the "Academic History" quadrant
- 2. Select "Colleges Attended" then under the "My Attended Colleges" section select "Upload Transcript"
- 3. Under the "Select the file to Upload," select "Choose File"
- 4. Please search through your files and click on your saved unofficial transcript to upload this document. Note: If you are uploading multiple transcripts and if the transcripts are saved on multiple files, you will need to complete step #9 for each of the transcripts.

#### **"OK, Let's Add Your Transcript!**

The accepted file formats are MSWord (.doc, .docx), JPEG (.jpeg, .jpg), PNG (.png), and Portable Document Format (.pdf). Do not password protect your files. The size limit for the file upload is 15MB.

Macintosh Users: Please be sure that the appropriate extension (e.g., .doc, .docx, .pdf) is at the end of the file name you select.

IMPORTANT: Having problems uploading a PDF? With a wide variety of PDF creation software in use, it is possible that the PDF you are trying to upload is in a format that we cannot read. Upload works best with PDF files conforming to the 'Acrobat 5.0 (PDF 1.4) standard"

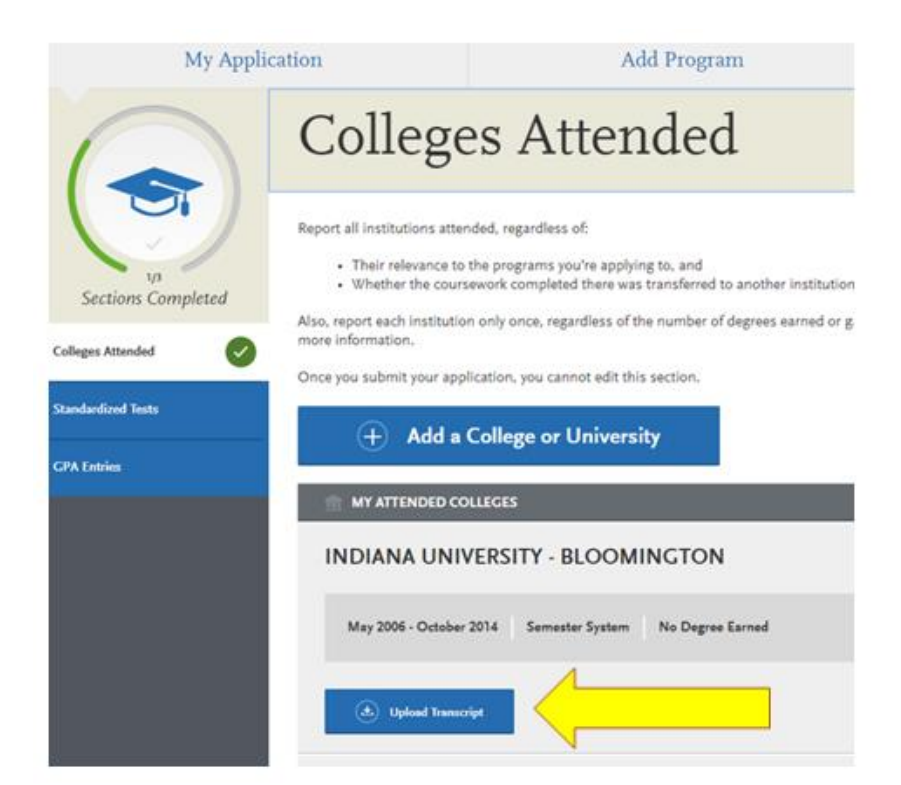

#### **Step 10:** Questions

- 1. Select "Questions" tab
- 2. If you select "Yes" to being a licensed teacher, school guidance counselor, or school media specialist in Indiana, please specify which license you hold and how many years' experience you have in the licensure area.
- 3. If you select "No" to being a licensed teacher, school guidance counselor, or school media specialist in Indiana, please enter today's date as statement acknowledgement.

#### **Statement of Acknowledgement**

I understand that the Master's degree in Educational Leadership will not lead to an Indiana Building Level Administrator (K-12) license.

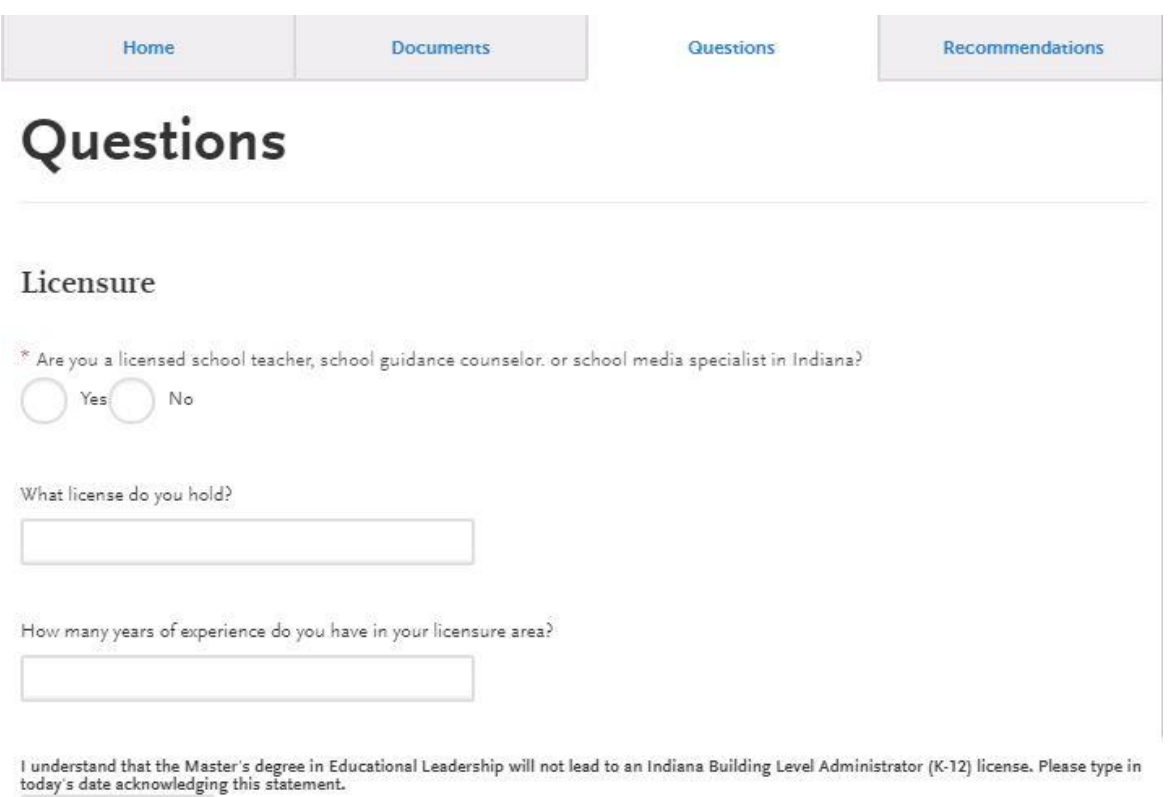

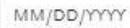

#### **Fee Waiver Request**

If you have previously been admitted as a graduate student in the IUPUI School of Education, follow these steps to request a review for the fee waiver coupon code.

- 1. Please email all three Graduate staff: kycshaw@iu.edu, sbreland@iupui.edu, and karicruz@iu.edu
- 2. In the email subject line type the following: Review for coupon code
- 3. In the email body include the following information: all full legal name(s), date of birth, university ID number (optional)

**Note: Once your review is completed you will be notified by email about your eligibility for the fee waiver coupon code.** 

**You will not be able to submit this application until the review is completed.**

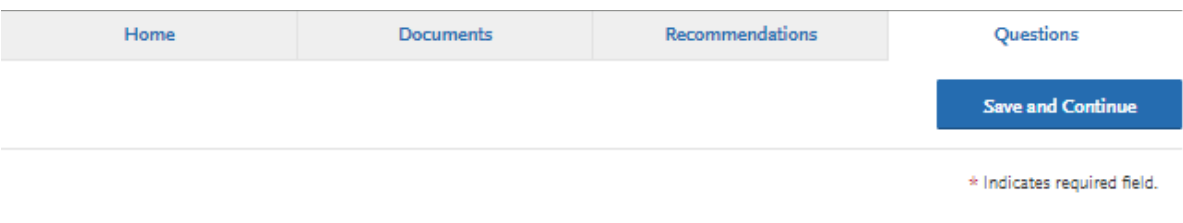

#### Coupon Code

\* Have you previously been admitted as a graduate student in the IUPUI School of Education?

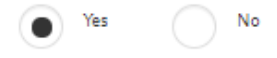

Follow these steps to request a review for the fee waiver coupon code.

- 1. Please email all three Graduate staff: kycshaw@iu.edu, sbreland@iupui.edu, and karicruz@iu.edu
- 2. In the email subject line type the following: Review for coupon code
- 3. In the email body include the following information: all full legal name(s), date of birth, university ID number (optional)

Once your review is completed you will be notified by email about your eligibility for the fee waiver coupon code.

You will not be able to submit this application until the review is completed.